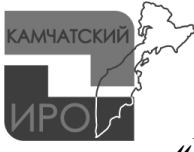

МИНИСТЕРСТВО ОБРАЗОВАНИЯ КАМЧАТСКОГО КРАЯ

краевое государственное автономное учреждение дополнительного профессионального образования

**«КАМЧАТСКИЙ ИНСТИТУТ РАЗВИТИЯ ОБРАЗОВАНИЯ»**

(КГАУ ДПО «Камчатский ИРО»)

ул. Набережная, д. 26, г. Петропавловск-Камчатский, 683000, тел./факс: (4152) 42-50-73 E-mail: [kiro@kamchatkairo.ru;](mailto:kiro@kamchatkairo.ru) [www.kamсhatkairo.ru](http://www.kamсhatkairo.ru/)

21.04.2020 № 115-УМО

Руководителям общеобразовательных организаций

О проведении видео-консультаций для родителей обучающихся, педагогических

на № от

работников общеобразовательных организаций

## Уважаемые коллеги!

В условиях сложившейся неблагоприятной эпидемиологической ситуации с целью психолого-педагогической поддержки преподавателями кафедры педагогики, психологии, дополнительного и специального образования КГАУ ДПО «Камчатский ИРО» запланировано проведение видео-консультаций для родителей обучающихся и педагогических работников в соответствии с планом-графиком (приложение 1).

Для того, чтобы присоединиться к видео-консультации, необходимо перейти по ссылке, указанной в плане-графике или набрать ее вручную в адресной строчке веб-браузера (не раньше назначенного времени консультации), далее следовать инструкции (приложение 2).

Приложения в 1 экз. на 3 л.

И.о. ректора О.Г. Берестова

Исполнитель: Давиденко Алёна Алексеевна тел. 8(914) 780 83 53

Приложение 1

## План-график проведения видео-консультаций в условиях сложившейся неблагоприятной эпидемиологической ситуации

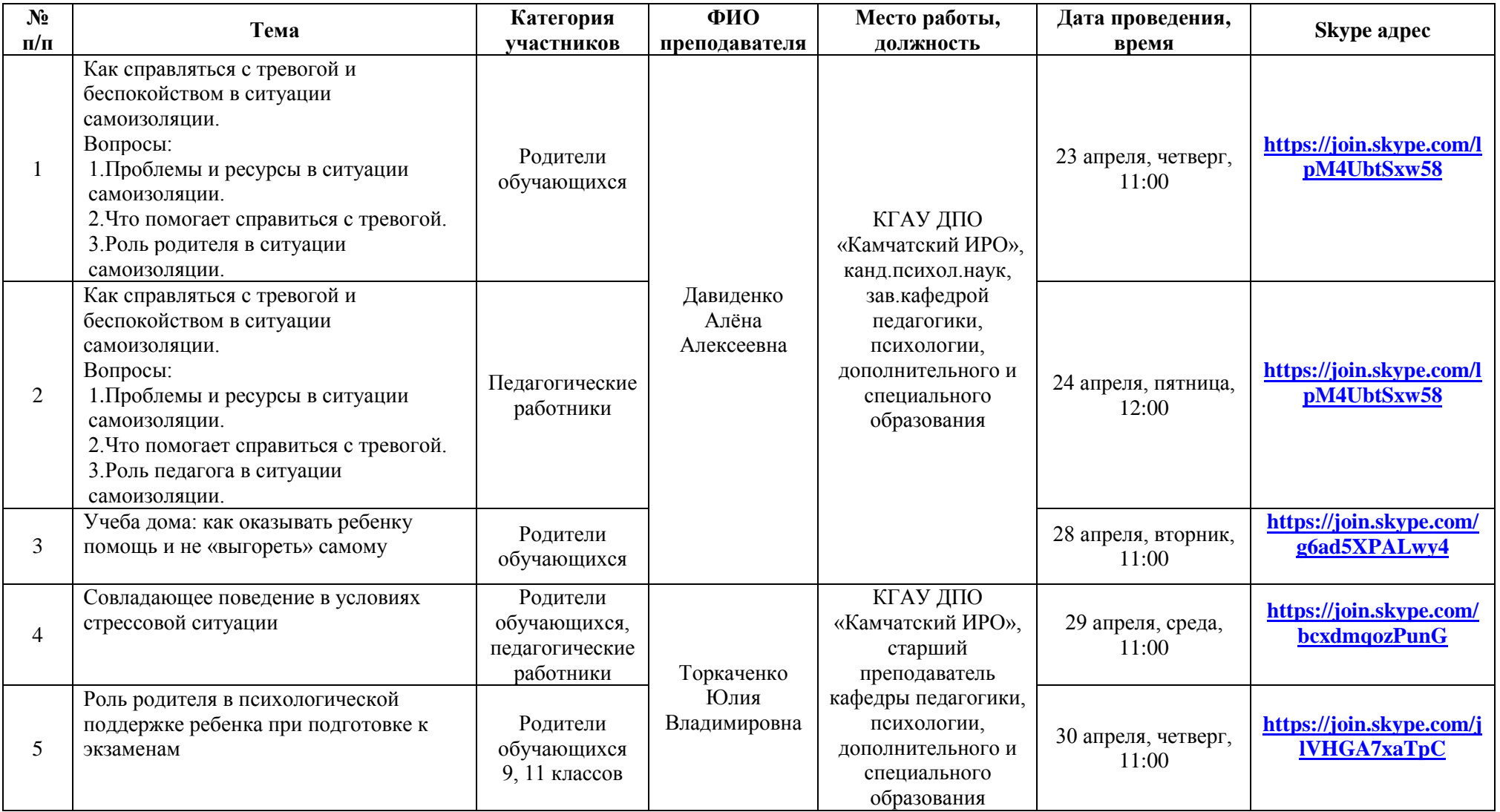

## Инструкция

Для того, чтобы присоединиться к видео-консультации, вам необходимо перейти по ссылке или набрать ее вручную в адресную строчку веб-браузера, сделать это необходимо не раньше назначенного времени консультации.

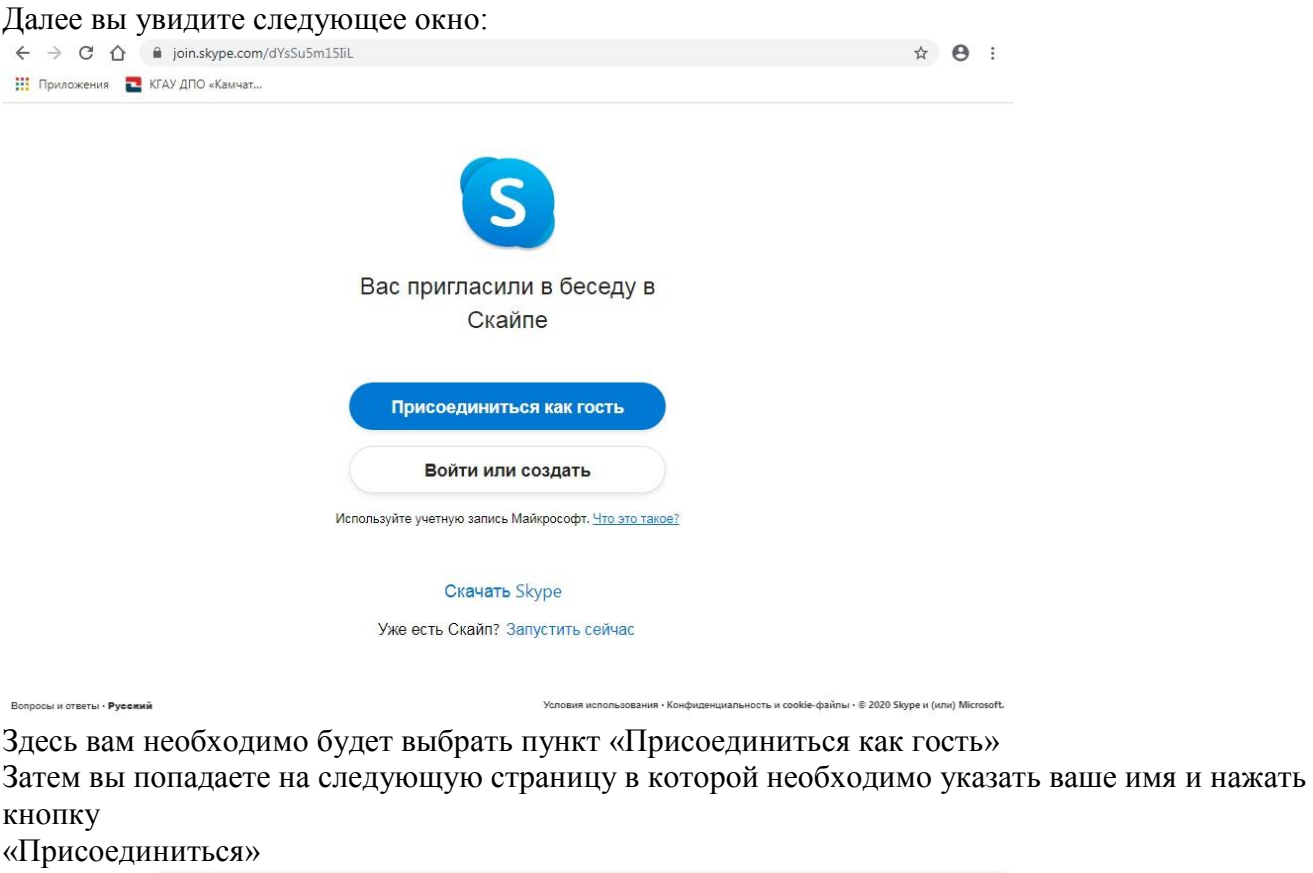

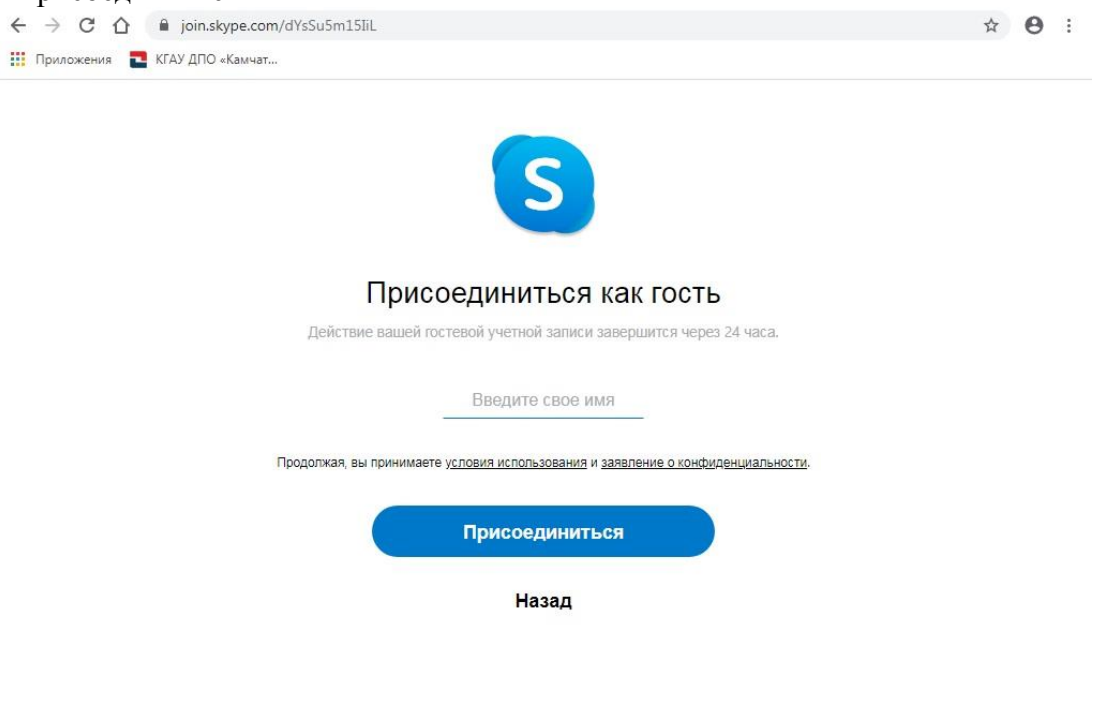

Вопросы и ответы - Русский

Условия использования - Конфиденциальность и cookie-файлы - © 2020 Skype и (или) Microsoft.

После чего вы увидите следующее окно, в котором необходимо разрешить использование микрофона (выделено красным на картинке) и нажать кнопку «Присоединиться к звонку» (Внимание: сообщение о запросе на разрешение использовать микрофон может появиться как до

присоединения к звонку, так и после нажатия на кнопку, так же по желанию вы можете сами управлять и включить вашу веб камеру и микрофон в дальнейшем используя кнопки на странице видеосвязи)

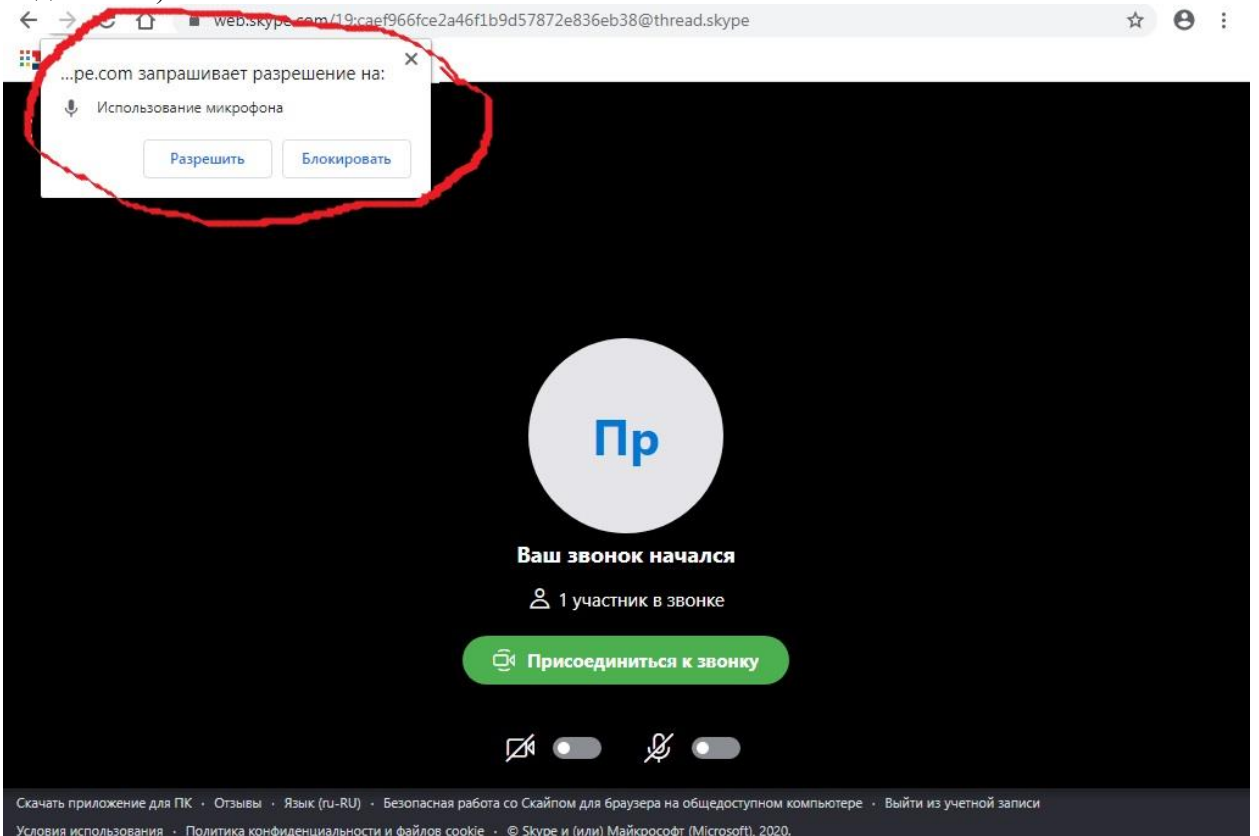